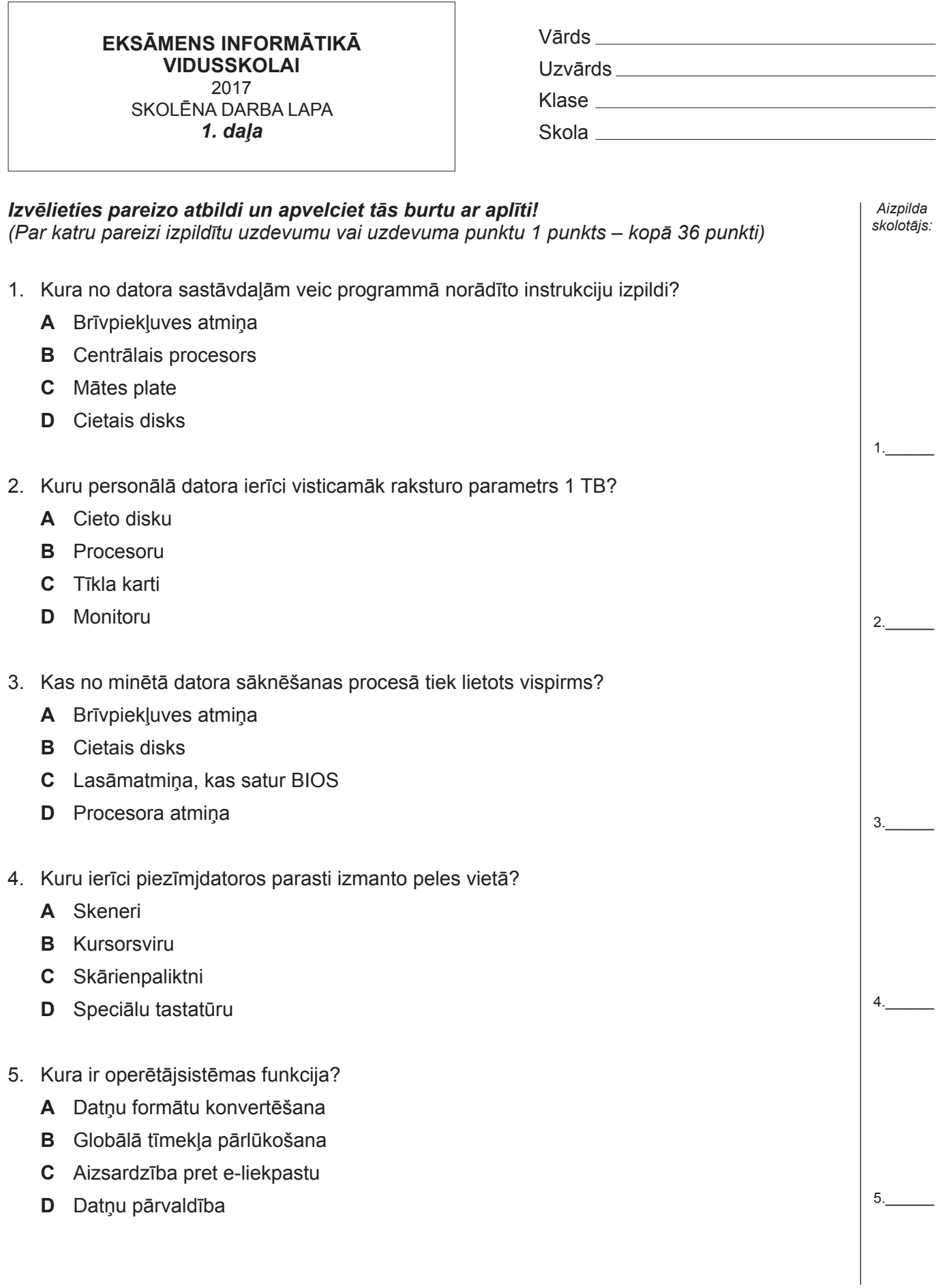

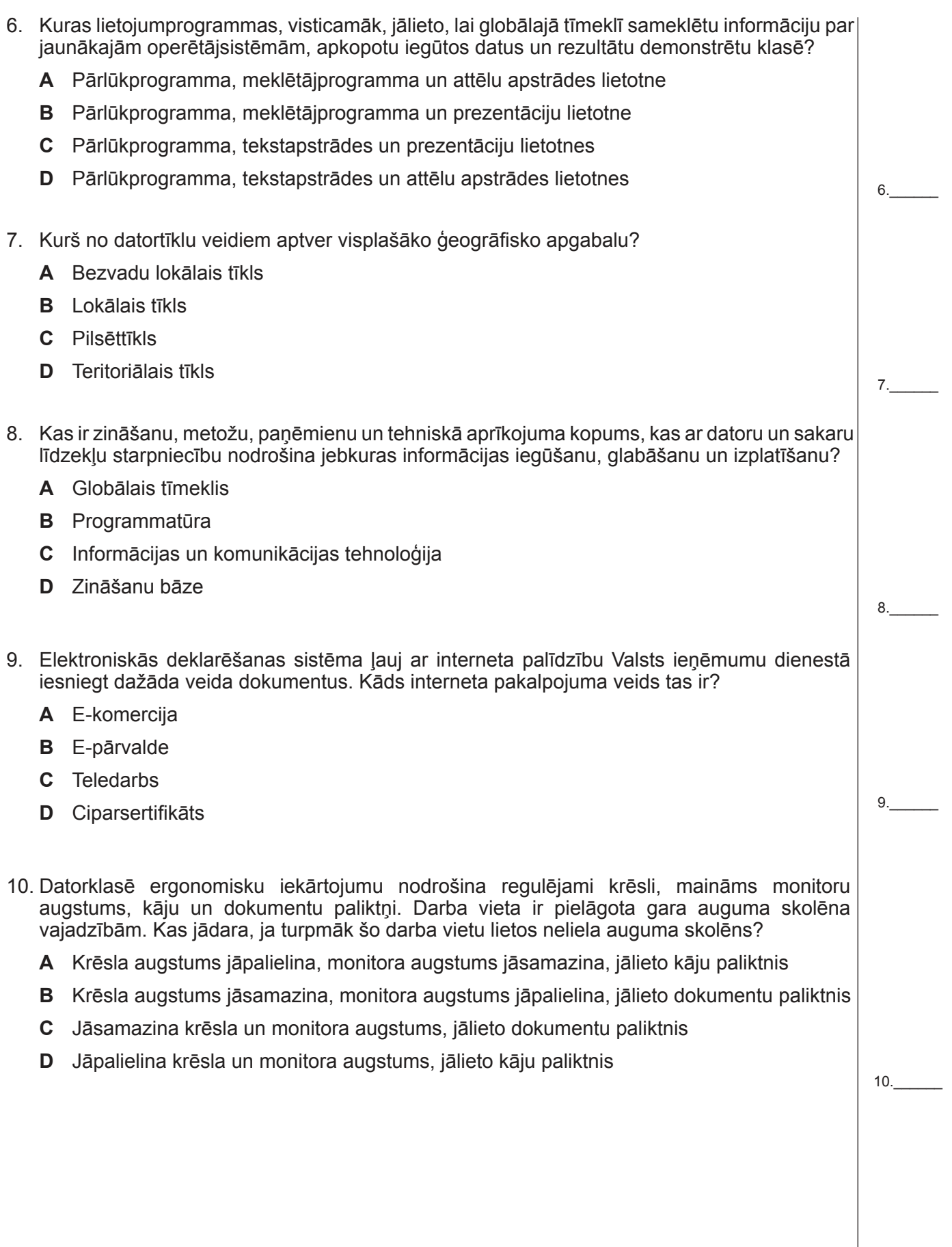

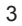

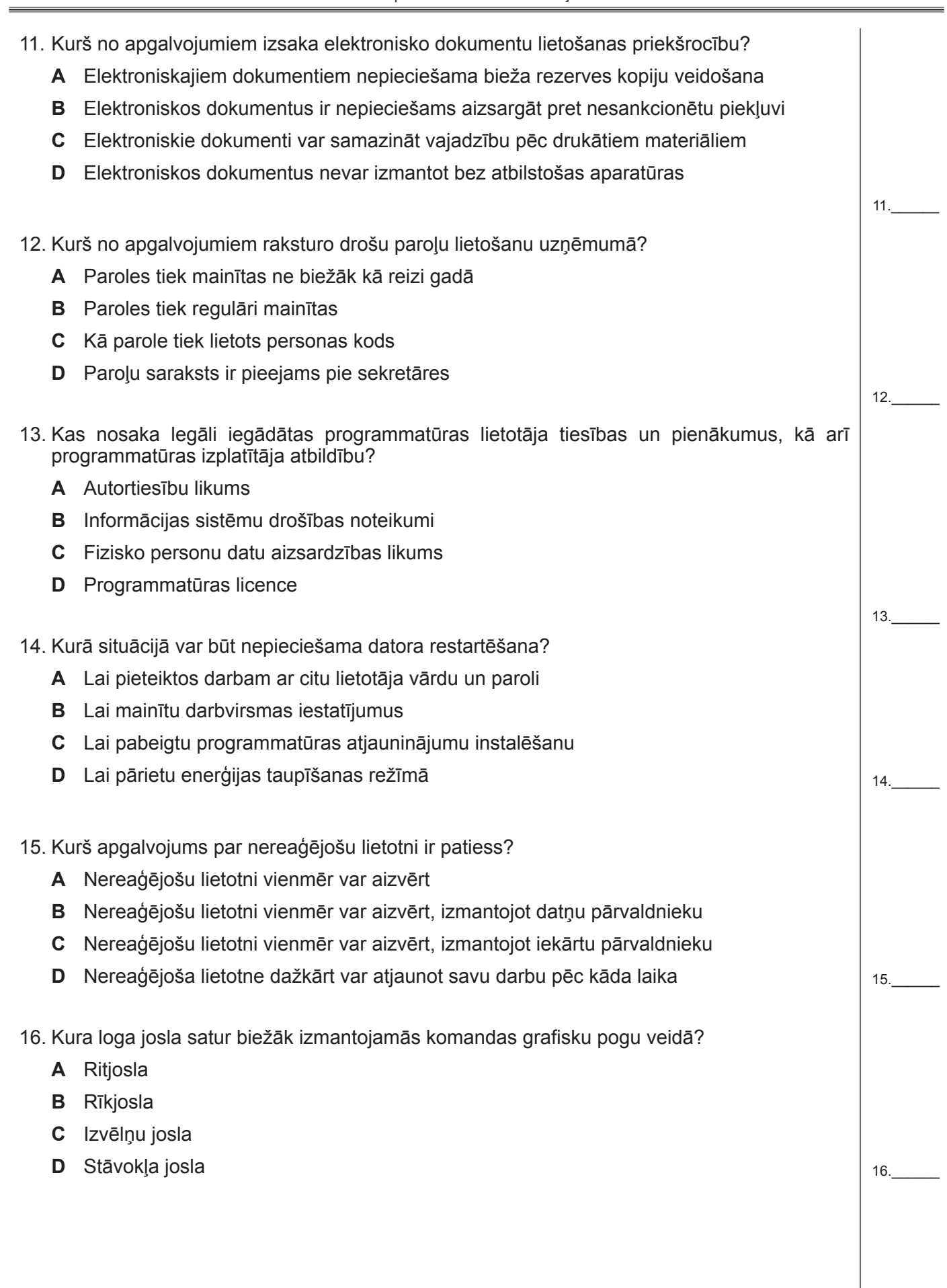

17. Kā ir sakārtotas datnes attēlā redzamajā mapē?  $\Box$   $\Box$   $\Box$   $\neq$  | temp  $\overline{\Box}$  $\overline{\times}$ File 1 Home Share View  $\Omega$ **A** Dilstošā secībā pēc modificēšanas datuma  $\Rightarrow$   $\lor$   $\uparrow$   $\qquad$   $\qquad$  (E:)  $\rightarrow$  temp v ひ Search te. **B** Augošā secībā pēc izmēra Name Date modified Size Type **C** Dilstošā secībā pēc nosaukuma pase.gif 21.02.2016 19:32 GIF File  $0<sub>KB</sub>$ 21.02.2016 19:30 Microsoft... **12 KB**  $\frac{1}{2}$  remonts.xls **D** Augošā secībā pēc tipa d lekcija2.ppt 21.02.2016 19:30 Microsoft ... 13 KB 17.\_\_\_\_\_\_ 21.02.2016 19:30 Microsoft ... lekcija1.ppt 13 KB tarifi.rar 21.02.2016 19:29 RAR File  $1$  KB fizika.zip 21.02.2016 19:28 Compress... 1 KB 18. Kurš apgalvojums par attēlā redzamās mapes <sup>■</sup> foto.bmp 21.02.2016 19:28 BMP File  $0<sub>KB</sub>$ saturu ir patiess? Mi apraksts.doc 21.02.2016 19:27 Microsoft ... **11 KB** ■ pase.txt 21.02.2016 19:27 Text Docu...  $0<sub>K</sub>B$ A Mapē ir divas saspiestas datnes un divas  $\Box$  kk tyt 14.02.2016 12:16 Text Docu... 1 KB aulauncher.exe 28.10.2013 14:23 Application 1738 KB izpildāmās datnes **BEE** 11 items **B** Mapē ir viena attēla datne un viena izklājlapu datne **C** Mapē ir divas pagaidu datnes un divas prezentāciju datnes **D** Mapē ir viena izpildāmā datne un viena izklājlapu datne 18.\_\_\_\_\_\_ 19. Kurš apgalvojums par pretvīrusu programmu ir patiess? **A** Pretvīrusu programmai regulāri ir nepieciešama atjaunināšana **B** Ja dators nav pieslēgts internetam, vīrusi nevar iekļūt datorā, tāpēc pretvīrusu programma nav vajadzīga **C** Pretvīrusu programma vienmēr izdzēš visas inficētās datnes **D** Pretvīrusu programma var izdzēst vīrusa kodu no visām inficētajām datnēm 19.\_\_\_\_\_\_ 20. Attēlā redzama darbvirsmā novietota īsinājumikona brīdī, kad tai pietuvina peles kursoru. Kam paredzēta šī īsinājumikona?  $\overline{P}$ **A** Lai atvērtu datni *jaunie\_kursi*, kas atrodas mapē *kursi5* jaunie kursi **B** Lai atvērtu apakšmapi *jaunie\_kursi*, kas atrodas mapē *skola* Location: kursi5 (E:\skola) **C** Lai piekļūtu mapes *kursi5* saturam **D** Lai mapes *jaunie\_kursi* saturu pārvietotu uz mapi *kursi5* 20.\_\_\_\_\_\_ 21. Kuru krāsu modeli parasti izmanto, lai izdrukātu krāsainu attēlu? **A** RGB **B** HSB **C** Lab **D** CMYK  $21.$ 22. Kas ir krāsu dziļums? **A** Krāsu raksturlielums, kas nosaka bitu skaitu, kas tiek izmantots viena pikseļa krāsas raksturošanai **B** Krāsu raksturlielums, kas norāda procentuālo baltās un/vai melnās krāsas daudzumu visā attēlā **C** Krāsas daudzums procentos **D** Krāsu raksturlielums, kas nosaka paletes krāsu spektru 22.\_\_\_\_\_\_

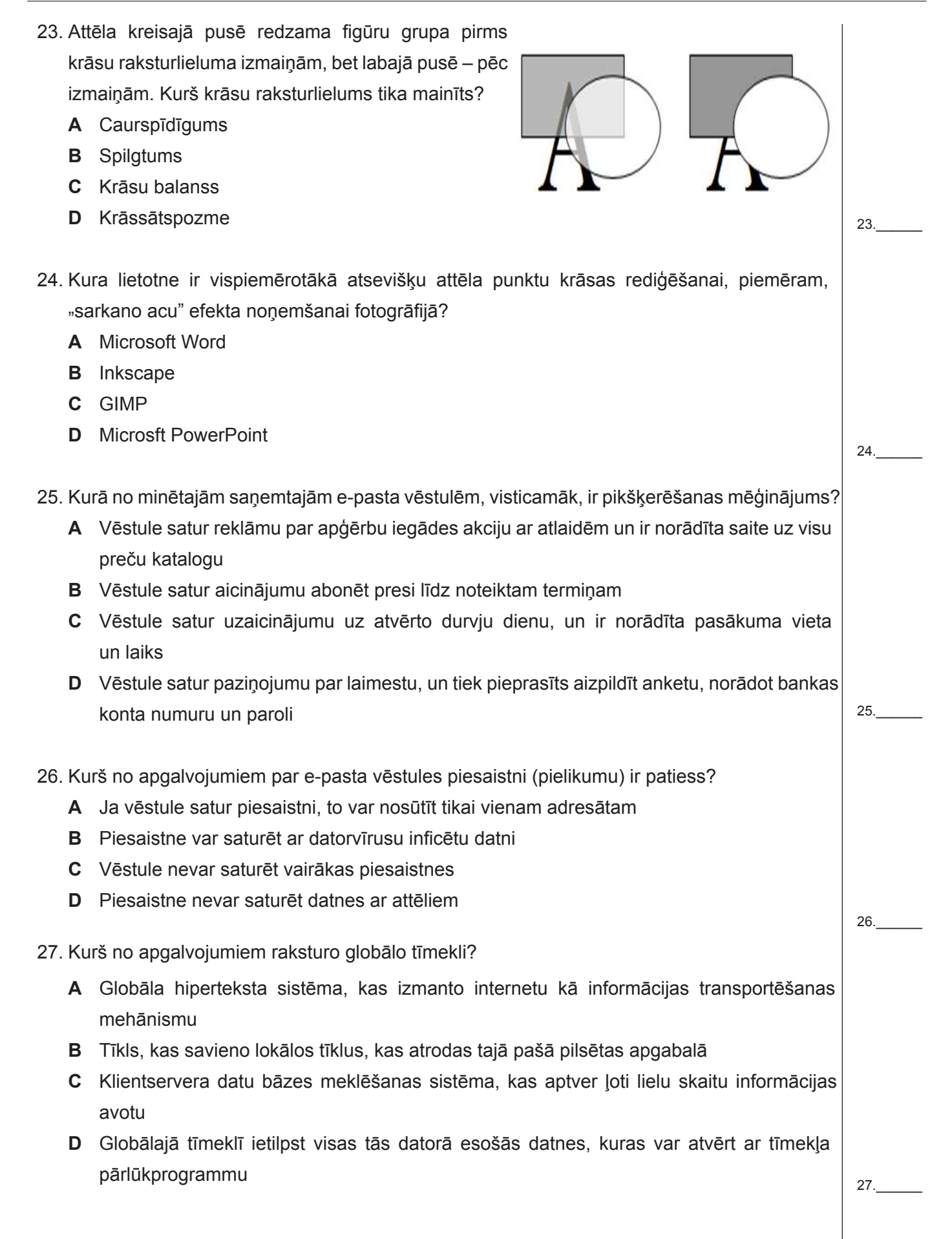

28. Kas ir surogātpasts (mēstule)? **A** E-pasta lietotne **B** E-pasta ziņojuma pielikums **C** Nevēlams e-pasts **D** Atbilde uz saņemtu e-pasta ziņojumu 28.\_\_\_\_\_\_ 29. Kas ir vienotais resursu vietrādis? A Adrese, kas pārlūkprogrammā norāda, kur var atrast kādu konkrētu interneta resursu **B** Sistēma, kas nodrošina atbilstību starp domēnu vārdu adresēm un skaitliskajām IP adresēm **C** Datora mape, kas ir izveidota, lai būtu pieejama noteiktiem citu datoru lietotājiem **D** Datu pārraides tīkla ierīce, kas nodrošina datu pārraides maršruta izvēli tīklos ar atšķirīgu 29.\_\_\_\_\_\_ arhitektūru un protokoliem 30. Par ko liecina tīmekļa pārlūkprogrammas adrešu joslā apvilktajā apgabalā redzamā informācija? G Google C https: /www.google.lv **A** Ka ir atlauta sīkdatņu lietošana **B** Ka ir atslēgta reklāmprogrammatūra **C** Ka tīmekļa lapa satur ļaunprogrammatūru  $30.$ **D** Ka saziņai datortīklā tiek izmantots drošs komunikācijas protokols 31. Kur tiek glabātas datnes, kurām var piekļūt, izmantojot internetu? A Katrā datorā speciālā koplietošanas mapē **B** Atseviškos datoros, ko sauc par serveriem **C** Lielā datorā, ko sauc par globālo tīmekli **D** Datortīkla maršrutētājos  $31 -$ 32. Dota tīmekļa adrese *https://translate.google.lv/#en/lv/www*. Kas tajā ir *translate*? **A** Apakšmapes vārds **B** Interneta pakalpojuma veida nosaukums **C** Domēna vārda sastāvdaļa **D** Protokola nosaukums 32.\_\_\_\_\_\_ 33. Kurš no apgalvojumiem par tīmekļa serveri ir patiess? **A** Tīmekļa serveris ir programma, kas pieprasītās tīmekļa lapas nosūta tīmekļa pārlūkprogrammai **B** Tīmekļa serveris ir programma, kas uztur domēnu vārdu sistēmu **C** Tīmekļa serveris ir programma, kas ļauj apskatīt tīmekļa lapas mobilajās ierīcēs **D** Tīmekļa serveris ir programma, kas ļauj apskatīt iepriekš apmeklētas lapas bezsaistes režīmā 33.\_\_\_\_\_\_

34. Vents veido savu tīmekļa lapu. Kā viņš varētu uzlabot tīmekļa lapas lejupielādes ātrumu? **A** Samazinot hipersaišu skaitu **B** Mainot lapā ievietotās video datnes formātu **C** Samazinot lapas teksta fonta izmēru **D** Izvēloties īsāku lapas nosaukumu 34.\_\_\_\_\_\_ 35. Ar kuru no HTML kodiem var iegūt attēlā redzamo tīmekļa lappuses teksta un attēla izkārtojumu? **Trapece** в C Attēlā trapeces pamati ir AD un BC.  $\langle h1 \rangle$  Trapece  $\langle h1 \rangle$ <img src="Trapece.png" alt="Attēls"> **A** <p>Attēlā trapeces pamati ir AD un BC.</p> <a href Trapece.png> Attēls </a> <img src="Trapece.png"> **B** <p>Attēlā trapeces pamati ir AD un BC.</p> <title>Trapece</title> <img src="Trapece.png"> **C** <p>Attēlā trapeces pamati ir AD un BC.</p> <head> Attēls </head> ka href=trapece.png> trapece.png </a> **D** kp>Attēlā trapeces pamati ir AD un BC.</p> 35.\_\_\_\_\_\_ 36. Kurš no apgalvojumiem par hipersaites veidošanu NAV patiess? **A** Hipersaiti var izveidot uz jebkura formāta datni **B** Hipersaiti var izveidot tā, lai tīmekļa lapa, uz kuru tā norāda, tiktu atvērta citā pārlūkprogrammas logā **C** Hipersaiti var izveidot uz īpaši atzīmētu vietu tajā pašā tīmekļa lapā **D** Hipersaiti var izveidot tikai tekstam 36.\_\_\_\_\_\_ **Kopā par 1. daļu:**

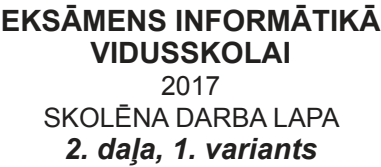

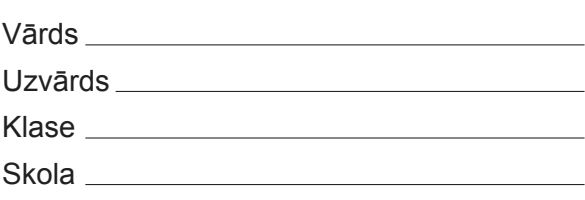

### *2. daļa – darbs ar tekstapstrādes un prezentāciju lietotnēm*

*(Par katru pareizi izpildītu uzdevumu vai uzdevuma punktu 1 punkts – kopā 32 punkti)* Visas darbības jāveic mapē 2 DALA, kas atrodas skolotāja norādītajā vietā.

- 1. Atvērt dokumentu *LAI* un nodaļā *Administratīvais iedalījums* pēc rindkopas *Latvijas Republiku iedala šādās administratīvajās teritorijās:* iestatīt 20 pt (0,705 cm) lielu atstarpi.
- 2. Dokumentā *LAI* nodaļas *Rīgas reģions* pēdējās rindkopas pilsētu uzskaitījumu pārveidot par aizzīmētu sarakstu.
- 3. Dokumentā *LAI* nodalas *Kurzemes reģions* pirmajai rindkopai iestatīt rindkopas stilu *Kurzeme*.
- 4. Dokumentā *LAI* nodaļas *Kurzemes reģions* priekšpēdējā rindkopā reģiona un visu novadu nosaukumiem mainīt burtu reģistru uz lielajiem sākuma burtiem.
- 5. Dokumentā *LAI* nodaļas *Kurzemes reģions* pēdējo rindkopu ieēnot iebkurā krāsā.
- 6. Dokumenta *LAI* nodaļas *Vidzemes reģions* pirmajai rindkopai iestatīt rindkopas pirmās rindas atkāpi 1,5 cm.
- 7. Dokumenta *LAI* tekstā līdz nodaļai *Izmantotie avoti* skaitli 5 aizstāt ar vārdu *pieci*.
- 8. Dokumenta *LAI* beigās atjaunināt zem rindkopas Saturs izveidoto automātisko satura rādītāju.
- 9. Dokumenta *LAI* beigās zem virsraksta *Priekšmetu rādītājs (Index)* ievietot priekšmetu (alfabētisko) rādītāju, izmantojot noklusētos iestatījumus. Saglabāt veiktās izmaiņas un aizvērt dokumentu.
- 10. Izmantojot pasta sapludināšanu un datnes *Muzejs* un *Dati*, izveidot pieteikumus klašu ekskursijām uz Latvijas Dabas muzeju un saglabāt datnē Pieteikumi1. Sapludināšanai jāatbilst šādiem nosacījumiem:
	- 10.1. Ir veikta pasta sapludināšana.
	- 10.2. Dokumentu veidi sasaistīšanai ir izvēlēti pareizi.
	- 10.3. Visi lauki ir pareizi ievietoti.
	- 10.4. Ir veikta prasīto ekskursiju atlase.
	- 10.5. Ir izveidots sapludināšanas dokuments *Pieteikumi1*.

Saglabāt dokumentos veiktās izmainas un aizvērt tekstapstrādes lietotni.

- 11. Atvērt prezentāciju *VN* un 1. slaida fona krāsu mainīt uz tādu pašu, kāds ir pārējiem slaidiem.
- 12. Prezentācijas *VN* 2. slaida organizācijas diagrammu papildināt ar pagastu *Viļānu*.
- 13. Prezentācijas *VN* 3. slaida kreisajā pusē uzzīmētajā bultā ievadīt tekstu *uz Rīgu*.
- 14. Prezentācijas VN 3. slaida kreisajā pusē uzzīmētajai bultai mainīt līnijas formatējumu uz 1 pt biezu nepārtrauktu līniju.
- 15. Prezentācijas **VN** 3. slaida labajā pusē pa labi no **Algensija** uzzīmēt formu
- 

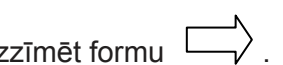

16. Prezentācijas *VN* 4. slaida diagrammas datus papildināt ar rindu:

# **Viļānu pilsēta 4,9**

- 17. Prezentācijas VN 5. slaidam pievienot virsrakstu Geogrāfiskais stāvoklis.
- 18. Prezentācijas VN 6. slaidā mainīt objektu secību tā, lai attēls atrastos priekšplānā.
- 19. Prezentācijas *VN* 7. slaida tekstu, kas atrodas aiz vārda *upītes*, pārvietot uz slaida piezīmēm.
- 20. Prezentācijas VN 7. slaida upju uzskaitījuma tekstlodziņam noņemt aizpildījumu.
- 21. Prezentācijas VN 8. slaidā izveidot organizācijas diagrammu ar jebkuru noformējumu no dotā saraksta:
	- Lielākie ezeri:
	- ❖ Viļānu pilsētā:
		- $\triangleright$  Vilānu:
	- ❖ Viļānu pagastā:
		- $\triangleright$  Notras.
		- $\triangleright$  Radopoles.
- 22. Prezentācijas *VN* 9. slaida izklājumu mainīt uz tukšu *(blank)*.
- 23. Prezentācijas *VN* visu slaidu kājenēs lietot automātisku slaidu numerāciju.
- 24. Prezentācijas VN titulslaidā dzēst attēlu. Saglabāt veiktās izmaiņas un aizvērt prezentāciju lietotni.
- 25. Mainīt datnes **VP** vārdu uz **VPG**.
- 26. Izveidot mapi *Darbi* ar apakšmapēm *Teksti* un *Citi*.
- 27. Atvērt dokumentu LK. legūt darbvirsmas ekrānkopiju un ievietot to datnē zem teksta Loga kopija. Saglabāt veiktās izmaiņas un aizvērt dokumentu.
- 28. Arhivēt datnes *PP* un *SP*, iegūstot jaunu datni ar nosaukumu Kopijas.

### **EKSĀMENS INFORMĀTIKĀ VIDUSSKOLAI** 2017 SKOLĒNA DARBA LAPA *2. daļa, 2. variants*

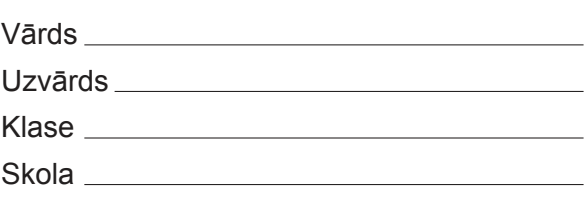

# *2. daļa – darbs ar tekstapstrādes un prezentāciju lietotnēm*

*(Par katru pareizi izpildītu uzdevumu vai uzdevuma punktu 1 punkts – kopā 32 punkti)* Visas darbības jāveic mapē 2 DALA, kas atrodas skolotāja norādītajā vietā.

- 1. Atvērt dokumentu *LAI* un nodaļā *Administratīvais iedalījums* pēc rindkopas *Novada teritoriju iedala* **šādās vienībās:** iestatīt 20 pt (0,705 cm) lielu atstarpi.
- 2. Dokumentā *LAI* nodaļas *Vidzemes reģions* pēdējās rindkopas pilsētu uzskaitījumu pārveidot par aizzīmētu sarakstu.
- 3. Dokumentā *LAI* nodaļas *Zemgales reģions* pirmajai rindkopai iestatīt rindkopas stilu *Zemgale*.
- 4. Dokumentā *LAI* nodaļas Zemgales reģions priekšpēdējā rindkopā reģiona un visu novadu nosaukumiem mainīt burtu reģistru uz lielajiem sākuma burtiem.
- 5. Dokumentā *LAI* nodaļas Zemgales reģions pēdējo rindkopu ieēnot jebkurā krāsā.
- 6. Dokumenta *LAI* nodaļas *Latgales reģions* pirmajai rindkopai iestatīt rindkopas pirmās rindas atkāpi 1,7 cm.
- 7. Dokumenta *LAI* tekstā līdz nodaļai *Izmantotie avoti* skaitli 6 aizstāt ar vārdu sešas.
- 8. Dokumenta *LAI* beigās atjaunināt zem rindkopas Saturs izveidoto automātisko satura rādītāju.
- 9. Dokumenta *LAI* beigās zem virsraksta *Priekšmetu rādītājs (Index)* ievietot priekšmetu (alfabētisko) rādītāju, izmantojot noklusētos iestatījumus. Saglabāt veiktās izmaiņas un aizvērt dokumentu.
- 10. Izmantojot pasta sapludināšanu un datnes *Muzejs* un *Dati*, izveidot pieteikumus klašu ekskursijām uz Latvijas Etnogrāfisko brīvdabas muzeju un saglabāt datnē Pieteikumi2. Sapludināšanai jāatbilst šādiem nosacījumiem:
	- 10.1. Dokumentu veidi sasaistīšanai ir izvēlēti pareizi.
	- 10.2. Dokumenti ir pareizi sasaistīti.
	- 10.3. Visi lauki ir pareizi ievietoti.
	- 10.4. Ir veikta prasīto ekskursiju atlase.
	- 10.5. Ir izveidots sapludināšanas dokuments *Pieteikumi2*.
	- Saglabāt dokumentos veiktās izmaiņas un aizvērt tekstapstrādes lietotni.
- 11. Atvērt prezentāciju *PN* un 1. slaida fona krāsu mainīt uz tādu pašu, kāds ir pārējiem slaidiem.
- 12. Prezentācijas *PN* 2. slaida organizācijas diagrammu papildināt ar pagastu *Vietalvas*.
- 13. Prezentācijas *PN* 3. slaida labajā pusē uzzīmētajā bultā ievadīt tekstu *uz Madonu*.
- 14. Prezentācijas *PN* 3. slaida labajā pusē uzzīmētajai bultai mainīt līnijas formatējumu uz 1 pt biezu nepārtrauktu līniju.
- 
- 15. Prezentācijas **PN** 3. slaida kreisajā pusē pa kreisi no **RĪGA** (17. uzzīmēt formu

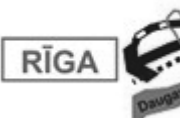

- 16. Prezentācijas PN 4. slaidam pievienot virsrakstu Geogrāfiskais stāvoklis.
- 17. Prezentācijas PN 5. slaida diagrammas datus papildināt ar rindu:

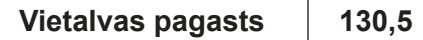

- 18. Prezentācijas PN 6. slaida tekstu, kas atrodas aiz vārda senkapi pārvietot uz slaida piezīmēm.
- 19. Prezentācijas PN 6. slaida senvietu uzskaitījuma tekstlodziņam noņemt aizpildījumu.
- 20. Prezentācijas PN 7. slaidā mainīt objektu secību tā, lai attēls atrastos priekšplānā.
- 21. Prezentācijas PN 8. slaidā izveidot organizācijas diagrammu ar jebkuru noformējumu no dotā saraksta:

### Lielākās ūdenstilpes:

- † upes:
	- $\triangleright$  Veseta.
	- $\triangleright$  Aiviekste:
- $\div$  ūdenskrātuves:
	- $\triangleright$  Plavinu.
- 22. Prezentācijas *PN* 9. slaida izklājumu mainīt uz tukšu *(blank)*.
- 23. Prezentācijas PN visu slaidu kājenēs lietot automātisku slaidu numerāciju.
- 24. Prezentācijas *PN* titulslaidā dzēst attēlu. Saglabāt veiktās izmaiņas un aizvērt prezentāciju lietotni.
- 25. Mainīt datnes **SP** vārdu uz **SPG**.
- 26. Izveidot mapi *Datori* ar apakšmapēm *Apraksti* un *Citi*.
- 27. Atvērt dokumentu *LK*. Iegūt darbvirsmas ekrānkopiju un ievietot to datnē zem teksta Loga kopija. Saglabāt veiktās izmaiņas un aizvērt dokumentu.
- 28. Arhivēt datnes *VP* un *PP*, iegūstot jaunu datni ar nosaukumu *Atteli*.

### **EKSĀMENS INFORMĀTIKĀ VIDUSSKOLAI** 2017 SKOLĒNA DARBA LAPA *3. daļa, 1. variants*

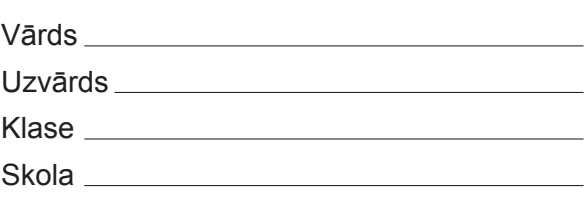

## *3. daļa – izklājlapu lietošana.*

*(Par katru pareizi izpildītu uzdevumu 1 punkts – kopā 32 punkti)*

Visas darbības jāveic mapē 3 DALA, kas atrodas skolotāja norādītajā vietā.

- 1. Atvērt darbgrāmatu *remonts*. Darbgrāmatas *remonts* darblapas *pirkums3* šūnā *G1* veikt teksta aplaušanu.
- 2. Darbgrāmatas *remonts* darblapā *pirkums3* šūnas *D1* noformējumu dublēt šūnu apgabalā *E1:E78*.
- 3. Darbgrāmatas *remonts* darblapas *pirkums3* kājenes centrā ievadīt tekstu *datus sagatavoja* un savu uzvārdu.
- 4. Darbgrāmatas *remonts* darblapai *pirkums3* iesaldēt pirmo rindu.
- 5. Darbgrāmatā remonts darblapai pirkums3 izslēgt kolonnu virsrakstu drukāšanu.
- 6. Darbgrāmatā *remonts* darblapai *pirkums3* izslēgt režģlīniju drukāšanu.
- 7. Darbgrāmatas *remonts* darblapai *pirkums3* iestatīt drukas mērogošanu tā, lai dati izdrukājot ietilptu vienā lapā.
- 8. Darbgrāmatas **remonts** darblapā **pirkums2** sakārtot šūnu apgabala **A2:G18** datus augošā secībā pēc garuma.
- 9. Darbgrāmatā **remonts** darblapā **vate1** formatēt šūnu apgabala **D2:D55** datus kā decimālskaitļus ar trim cipariem aiz komata.
- 10. Darbgrāmatas remonts darblapas vate1 kolonnā B atrast kodu 2094093 un aizvietot to ar kodu *2097093*.
- 11. Darbgrāmatas *remonts* darblapā vate1 dotos datus no šūnu apgabala A1; D1:E1; A18:A29; *D18: E29* attēlot joslu diagrammā.
- 12. Darbgrāmatas *remonts* darblapā graf1 dotajai diagrammai mainīt tipu uz līniju diagrammu.
- 13. Darbgrāmatas remonts darblapā graf2 virs diagrammas ievietot virsrakstu ar tekstu *Minerālvate AKP*.
- 14. Darbgrāmatas *remonts* darblapā graf2 dotās diagrammas leģendai iestatīt baltu fona krāsu.
- 15. Darbgrāmatas remonts darblapā graf2 dotās diagrammas līnijai, kas attēlo datus par siltuma pretestību, pievienot datu vērtības virs datu punktiem.
- 16. Darbgrāmatas *remonts* darblapu *graf3* pārsaukt par *FKP*.
- 17. Darbgrāmatas *remonts* darblapas logi šūnā C1 ievadīto datumu aizvietot ar šodienas datumu, nemainot šūnas formātu.
- 18. Darbgrāmatas **remonts** darblapas *durvis* šūnu apgabala *A2:E43* saturu dublēt darblapas *logi* šūnās, sākot no **G2**.
- 19. Darbgrāmatā remonts darblapu durvis pārvietot uz jaunu darbgrāmatu.
- 20. Jauno darbgrāmatu, uz kuru tika pārvietota darblapa **durvis**, saglabāt kā tīmekļa lapu ar nosaukumu durvis un aizvērt to.
- 21. Darbgrāmatas *remonts* darblapas *korpuss1* šūnu apgabalu *A1:O1* sapludināt un centrēt horizontāli.
- 22. Darbgrāmatā *remonts* darblapas *korpuss1* šūnu apgabalā *A4:A42* sanumurēt telpas, sākot no *101* līdz *139*.
- 23. Darbgrāmatā remonts darblapas korpuss1 šūnu apgabalā J4:J42 ievadīt formulu, kas, izmantojot datus no **B** un **C** kolonnām, aprēķina katras telpas perimetru metros, pieņemot, ka visām telpām ir taisnstūra forma. Taisnstūra perimetra formula *P=2·(a+b)*.
- 24. Darbgrāmatā **remonts** darblapas **korpuss1** šūnu apgabalā **K4:K42** ievadīt formulu, kas, izmantojot datus no B un C kolonnām, aprēķina katras telpas grīdas laukumu m<sup>2</sup>, pieņemot, ka visām grīdām ir taisnstūra forma. Taisnstūra laukuma formula *S=a·b*.
- 25. Darbgrāmatā **remonts** darblapas **korpuss1** šūnu apgabalā **L4:L42** ievadīt formulu, kas, izmantojot iaukto šūnu adresāciju un datus no šūnas **/2** un *B* un *C* kolonnām, aprēķina katras telpas tilpumu m<sup>3</sup>, pieņemot, ka visām telpām ir taisnstūra paralēlskaldņa forma. Taisnstūra paralēlskaldņa tilpuma formula *V=a·b·h*.
- 26. Darbgrāmatā **remonts** darblapas **korpuss1** šūnu apgabalā **M4:M42** ievadīt formulu, kas, izmantojot datus no G, H un *I* kolonnām, aprēķina katras telpas durvju kopējo laukumu m<sup>2</sup>, pieņemot, ka visām durvīm ir taisnstūra forma. Taisnstūra laukuma formula S=a*·b*, A veida durvju augstums 2,03 m, *B* veida durvju augstums 2,08 m.
- 27. Darbgrāmatā remonts darblapas korpuss1 šūnā N4 dota kļūdaini pierakstīta formula, kas, izmantojot datus no šūnām *I2, B4* un *C4*, aprēķina telpas sienu kopējo laukumu m<sup>2</sup> pēc formulas *S=2·h·(a+b)*. Izlabot kļūdu!
- 28. Darbgrāmatā remonts darblapas korpuss1 šūnā F2 ievadīt formulu, kas, izmantojot datus no šūnu apgabala **F4:F42**, aprēķina vidējo logu skaitu.
- 29. Darbgrāmatā **remonts** darblapas **korpuss1** šūnā **O2** ievadīt formulu, kas, izmantojot datus no šūnu apgabala **F4:F42**, aprēķina maksu par visu logu montāžu, pieņemot, ka viena loga montāžas maksa ir 23,2 EUR.
- 30. Darbgrāmatā **remonts** darblapas **korpuss1** šūnā **O4** ievadīt formulu, kas aprēķina maksu par palodžu montāžu visiem telpas logiem pēc sakarības

*maksa=logu skaits·(loga platums metros+0,10)·cena EUR par metru*.

Formulā izmantot datus no darbgrāmatas *remonts* darblapas *korpuss1* šūnām *D4* un F4 un darbgrāmatas *darbs* darblapas *cenas* šūnas *C13.*

- 31. Darbgrāmatā remonts darblapas pirkums1 šūnu apgabalā H2:H22 ievadīt formulu, kas, izmantojot datus no kolonnām *F* un *G*, aprēķina maksu par pirkumu, ņemot vērā apjoma atlaidi. Pērkot 10 līdz 29 loksnes, atlaide ir 10%, pērkot 30 un vairāk loksnes, atlaide ir 18%.
- 32. Darbgrāmatā **remonts** darblapas **apmetums** šūnā G16 ievadīt formulu, kas, izmantojot datus no šūnām *D16* un *F16*, aprēķina, cik iepakojumi FANCY apmetuma jāpērk, ja nepieciešams apmest 70 m<sup>2</sup>. Jāņem vērā, ka nopirkt var tikai veselu skaitu iepakojumu.

Saglabāt izmaiņas darbgrāmatā remonts un beigt darbu ar izklājlapu lietotni.

### **EKSĀMENS INFORMĀTIKĀ VIDUSSKOLAI** 2017 SKOLĒNA DARBA LAPA *3. daļa, 2. variants*

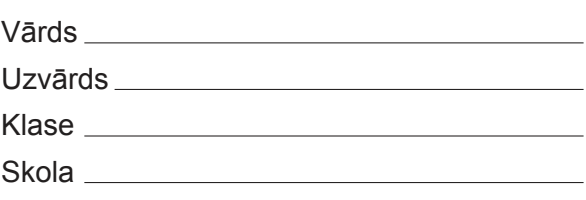

### *3. daļa – izklājlapu lietošana.*

*(Par katru pareizi izpildītu uzdevumu 1 punkts – kopā 32 punkti)*

Visas darbības jāveic mapē 3\_DALA, kas atrodas skolotāja norādītajā vietā.

- 1. Atvērt darbgrāmatu *remonts*. Darbgrāmatas *remonts* darblapas *tornis* šūnu apgabalu *A1:O1* sapludināt un centrēt horizontāli.
- 2. Darbgrāmatā *remonts* darblapas *tornis* šūnu apgabalā *A4:A42* sanumurēt telpas ar nepāra skaitļiem no *1* līdz *77*.
- 3. Darbgrāmatas *remonts* darblapai *pirkums2* atsaldēt pirmo kolonnu.
- 4. Darbgrāmatas *remonts* darblapas *pirkums2* kājenes kreisajā pusē ievadīt tekstu *datus sagatavoja* un savu uzvārdu.
- 5. Darbgrāmatā **remonts** darblapai *pirkums2* izslēgt kolonnu virsrakstu drukāšanu.
- 6. Darbgrāmatā *remonts* darblapai *pirkums2* ieslēgt režģlīniju drukāšanu.
- 7. Darbgrāmatas **remonts** darblapai **pirkums2** iestatīt drukas mērogošanu tā, lai dati izdrukājot ietilptu vienā lapā.
- 8. Darbgrāmatas **remonts** darblapā **pirkums1** sakārtot šūnu apgabala **A2:G22** datus dilstošā secībā pēc cenas.
- 9. Darbgrāmatā *remonts* darblapas *pirkums3* šūnā *G1* veikt teksta aplaušanu.
- 10. Darbgrāmatas *remonts* darblapas *pirkums3* šūnas *D1* noformējumu dublēt šūnu apgabalā *E1:E78*.
- 11. Darbgrāmatā *remonts* darblapā *vate1* formatēt šūnu apgabala *D2:E55* datus kā decimālskaitļus ar diviem cipariem aiz komata.
- 12. Darbgrāmatas **remonts** darblapas vate1 kolonnā B atrast kodu 2091518 un aizvietot to ar kodu *2097518*.
- 13. Darbgrāmatas *remonts* darblapā *vate1* dotos datus no šūnu apgabala *A1; D1:E1; A18:A29;*  D18: E29 attēlot joslu diagrammā.
- 14. Darbgrāmatas *remonts* darblapā graf1 dotajai diagrammai mainīt tipu uz līnijveida diagrammu.
- 15. Darbgrāmatas *remonts* darblapu *graf2* pārsaukt par *vate3*.
- 16. Darbgrāmatas *remonts* darblapā graf3 diagrammas virsrakstam divkāršot fonta izmēru.
- 17. Darbgrāmatas *remonts* darblapā graf3 dotās diagrammas leģendai iestatīt baltu fona krāsu.
- 18. Darbgrāmatas *remonts* darblapā graf3 dotās diagrammas stabiņiem, kas attēlo datus par siltuma pretestību, pievienot datu vērtības.
- 19. Darbgrāmatas *remonts* darblapas *logi* šūnā *C1* ievadīto datumu aizvietot ar šodienas datumu, nemainot šūnas formātu.
- 20. Darbgrāmatas *remonts* darblapas *durvis* šūnu apgabala *A2:E43* saturu dublēt darblapas *logi* šūnās, sākot no **A36**.
- 21. Darbgrāmatā **remonts** darblapu **apmetums** pārvietot uz jaunu darbgrāmatu.
- 22. Jauno darbgrāmatu, uz kuru tika pārvietota darblapa *apmetums*, saglabāt kā tīmekļa lapu ar nosaukumu apmetums un aizvērt to.
- 23. Darbgrāmatā **remonts** darblapas *tornis* šūnu apgabalā *I4:I42* ievadīt formulu, kas, izmantojot datus no **B** kolonnas un pieņemot, ka visām telpām ir cilindra forma, aprēķina katras telpas apkārtmēru metros pēc sakarības *C=3,14·d*.
- 24. Darbgrāmatā **remonts** darblapas **tornis** šūnu apgabalā J4: J42 ievadīt formulu, kas, izmantojot datus no **B** kolonnas, aprēķina katras telpas grīdas laukumu m<sup>2</sup>, pieņemot, ka visām grīdām ir riņķa forma. Riņķa laukuma formula  $S = \frac{3.14 \cdot d^2}{4}$  . *4*  $=\frac{3,14\cdot d^2}{4}$
- 25. Darbgrāmatā **remonts** darblapas tornis šūnu apgabalā K4:K42 ievadīt formulu, kas, izmantojot jaukto šūnu adresāciju un datus no šūnas *K2* un *B* kolonnas, aprēķina katras telpas tilpumu m<sup>3</sup>, pieņemot, ka visām telpām ir cilindra forma. Cilindra tilpuma formula  $V = \frac{3.14 \cdot d^2 \cdot h}{4}$ .  $=$  $\frac{3,14 \cdot d^2 \cdot l}{2}$

26. Darbgrāmatā remonts darblapas tornis šūnu apgabalā *L4:L42* ievadīt formulu, kas, izmantojot datus no F, G, un H kolonnām, aprēķina katras telpas durvju kopējo laukumu m<sup>2</sup>, pieņemot, ka visām durvīm *4*

- ir taisnstūra forma. Taisnstūra laukuma formula *S=a·b*, *A* veida durvju augstums 2,03 m, *B* veida durviu augstums 2,08 m.
- 27. Darbgrāmatā **remonts** darblapas **tornis** šūnā *M4* dota kļūdaini pierakstīta formula, kas aprēķina telpas durvju vidējo platumu. Izlabot kļūdu!
- 28. Darbgrāmatā remonts darblapas tornis šūnā E2 ievadīt formulu, kas, izmantojot datus no šūnu apgabala **E4:E42**, aprēķina lielāko logu skaitu.
- 29. Darbgrāmatā remonts darblapas tornis šūnā O2 ievadīt formulu, kas, izmantojot datus no šūnu apgabala **H4:H42**, aprēkina maksu par visu durvju montāžu, pieņemot, ka vienu durvju montāžas maksa ir 19,5 EUR.
- 30. Darbgrāmatā remonts darblapas tornis šūnā N4 ievadīt formulu, kas aprēķina maksu par visu telpas logu montāžu pēc sakarības

*maksa=logu skaits·loga platums m·loga augstums m·cena EUR par m<sup>2</sup>* .

Formulā izmantot datus no darbgrāmatas *remonts* darblapas *tornis* šūnām *C4*, *D4* un *E4* un darbgrāmatas *darbs* darblapas *cenas* šūnas *C12*.

- 31. Darbgrāmatā remonts darblapas pirkums3 šūnu apgabalā **F2:F78** ievadīt formulu, kas, izmantojot datus no kolonnām *D* un *E*, aprēķina maksu par pirkumu, nemot vērā apioma atlaidi. Pērkot 5 līdz 10 loksnes, atlaide ir 5%, pērkot 11 un vairāk loksnes, atlaide ir 10%.
- 32. Darbgrāmatā **remonts** darblapas **pirkums2** šūnā **C21** ievadīt formulu, kas, izmantojot datus no šūnām C18 un D18, aprēķina, cik loksnes jāpērk, lai noklātu 10000mm·10000mm lielu laukumu. Jāņem vērā, ka nopirkt var tikai veselu skaitu lokšņu.

Saglabāt izmaiņas darbgrāmatā *remonts* un beigt darbu ar izklājlapu lietotni.

**EKSĀMENS INFORMĀTIKĀ VIDUSSKOLAI** 2017 SKOLĒNA DARBA LAPA *4. daļa, 1. variants*

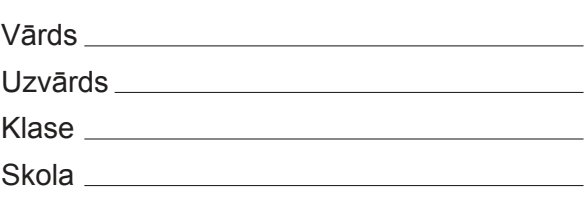

### *4. daļa – datu bāzu veidošana un izmantošana.*

*(Par katru pareizi izpildītu uzdevumu vai uzdevuma punktu 1 punkts (izņemot 28. uzdevumā – 5 punkti) – kopā 32 punkti)*

Visas darbības jāveic mapē 4 DALA, kas atrodas skolotāja norādītajā vietā.

- 1. Atvērt datu bāzi *Eksamens* un izveidot iaunu tabulu ar nosaukumu *Rez1*, kas satur tikai vienu lauku **Punkti**, kas paredzēts veselu skaitļu glabāšanai.
- 2. Tabulai *Parametri* pievienot jaunu lauku *Raksturojums*, kas paredzēts teksta glabāšanai.
- 3. Tabulā **Rezultati1** dzēst ierakstu, kuram lauka **Rezultats ID** vērtība ir 5.
- 4. Tabulā **Skolas1** mainīt lauka **Pilseta** rekvizītus tā, lai tajā varētu ierakstīt tekstu ne garāku par 20 simboliem.
- 5. Tabulai *Skolotaji1* pievienot jaunu ierakstu un tā laukā *Prieksmets* ievadīt tekstu *Matemātika*.
- 6. Tabulā *Skoleni* ierakstā, kuram lauka *Skolens ID* saturs ir 1, mainīt skolēna uzvārdu uz *Eglītis*.
- 7. Tabulā *Skoleni1* sakārtot tabulas ierakstus pēc lauka *Klase* dilstošā secībā.
- 8. Dzēst starp tabulām *Rezultati1* un *Skoleni* esošo attiecību (relāciju), kas saista šo tabulu laukus *Skolens\_ID*.
- 9. Starp tabulām *Rezultati2* un *Skolotaji* izveidot attiecību (relāciju), nodrošinot referentu integritāti, kas saista šo tabulu laukus **Skolotajs** ID.
- 10. Izveidot vaicājumu ar nosaukumu *V1*, kurā jābūt tabulas *Skoleni* laukiem *Klase* un *Uzvards*.
- 11. Izveidot vaicājumu ar nosaukumu *V2*, kurā jābūt tabulas *Skoleni* laukiem *Vards* un *Uzvards* un tabulas *Rezultati* laukam *1\_tests*.
- 12. Izveidot vaicājumu ar nosaukumu *V3*, kurā jābūt tabulas *Skolas* laukiem *Pilseta* un *Nosaukums* un kurā tiktu atlasīti ieraksti, kam lauka *Pilseta* vērtība ir *Jelgava*.
- 13. Izveidot vaicājumu ar nosaukumu *V4*, kurā jābūt tabulas *Skoleni* laukiem *Klase* un *Uzvards* un tabulas **Rezultati** laukam *Kartosanas* datums, un kurā tiktu atlasīti ieraksti, kuros lauka *Klase* vērtība ir 10.
- 14. Vaicājumā *Atlase1* pievienot lauku *1\_tests*.
- 15. Vaicājumā *Atlase2* mainīt atlases kritēriju tā, lai tiktu atlasīti tikai tie ieraksti, kuros pieminētas *Dobele* vai *Cēsis*.
- 16. Vaicājumā *Atlase3* pievienot kritēriju tā, lai tiktu atlasīti ieraksti, kuros skolēna uzvārds sākas ar burtu *Z*.
- 17. Vaicājumā *Atlase4* pievienot kritēriju tā, lai tiktu atlasīti ieraksti, kuros kārtošanas datums ir 2017. gada 2. februāris.
- 18. Vaicājumā *Atlase5* pievienot kritēriju tā, lai tiktu atlasīti ieraksti, kuros lauka 1 tests vērtība ir lielāka par 10 un mazāka par 20.
- 19. Vaicājumu *Atlase6* rediģēt tā, lai vaicājuma rezultātā netiktu rādīts lauks 1 tests, bet atlases kritēriji darbotos.
- 20. Dzēst formu *Forma1*.
- 21. Izveidot iebkura veida formu ar nosaukumu **Skolas F1**, kas satur tabulas **Skolas** visus laukus.
- 22. Izveidot jebkura veida formu ar nosaukumu *Skoleni\_F2*, kas satur tabulas *Skoleni* laukus *Vards* un *Uzvards*.
- 23. Dzēst tekstu formas **Forma2** galvenē.
- 24. Izveidot jebkura veida pārskatu ar nosaukumu **Parskats1**, kas satur tabulas **Skolotaji** visus laukus.
- 25. Izveidot jebkura veida pārskatu ar nosaukumu *Parskats2*, kas satur tabulas *Skoleni* laukus *Uzvards* un *Klase*.
- 26. Izveidot jebkura veida pārskatu ar nosaukumu **Kartosana1**, kas satur tabulas **Skoleni** visus laukus un kurā veikta ierakstu kārtošana pēc lauka *Uzvards* alfabētiskā secībā.
- 27. Izveidot iebkura veida pārskatu ar nosaukumu *Grupesana1*, kas satur tabulas *Skolas* visus laukus un kurā veikta grupēšana pēc lauka *Pilseta*.
- 28. Dota tabula par sacensībām skeletonā.

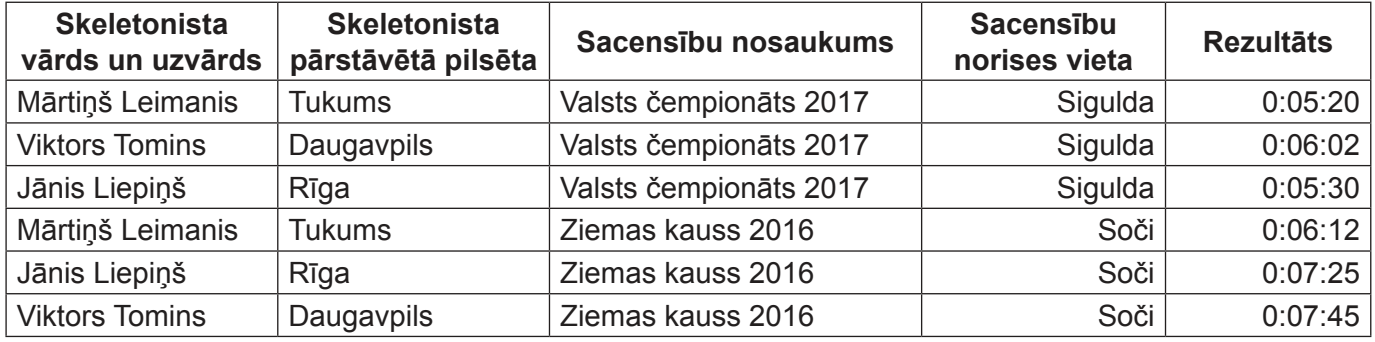

Izveidot struktūru jaunai relāciju datu bāzei ar nosaukumu **Skeletons**, kas paredzēta informācijas glabāšanai un apstrādei par vairākiem skeletonistiem un rezultātiem sacensībās, kurās skeletonisti piedalās. Datu bāzei jāatbilst šādiem nosacījumiem:

- 28.1. datu bāzes struktūra ir izveidota tā, lai netiktu pieļauta datu dublēšanās *(1 punkts)*;
- 28.2. katrs tabulas lauks satur nedalāmu informācijas vienību (1 punkts);
- 28.3. visiem laukiem izvēlēti atbilstoši datu tipi *(1 punkts)*;
- 28.4. visas tabulas satur primārās atslēgas lauku *(1 punkts)*;
- 28.5. starp tabulām ir izveidota attiecība (relācija), nodrošinot referenciālo integritāti *(1 punkts)*.

**EKSĀMENS INFORMĀTIKĀ VIDUSSKOLAI** 2017 SKOLĒNA DARBA LAPA *4. daļa, 2. variants*

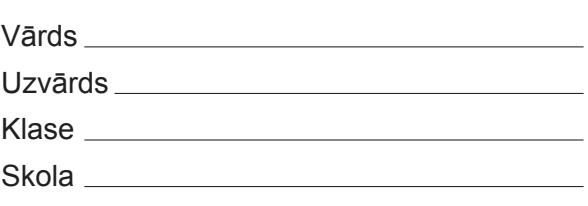

### *4. daļa – datu bāzu veidošana un izmantošana.*

*(Par katru pareizi izpildītu uzdevumu vai uzdevuma punktu 1 punkts (izņemot 28. uzdevumā – 5 punkti) – kopā 32 punkti)*

Visas darbības jāveic mapē 4 DALA, kas atrodas skolotāja norādītajā vietā.

- 1. Atvērt datu bāzi *Eksamens* un izveidot iaunu tabulu ar nosaukumu *Rez3*, kas satur tikai vienu lauku **Noteikumi**, kas paredzēts teksta glabāšanai.
- 2. Tabulai *Parametri* pievienot jaunu lauku *Pieteikuma datums*, kas paredzēts datuma glabāšanai.
- 3. Tabulā **Rezultati1** dzēst ierakstu, kuram lauka **Rezultats ID** vērtība ir 3.
- 4. Tabulā *Skolas1* mainīt lauka *Pilseta* rekvizītus tā, lai tajā varētu ierakstīt tekstu ne garāku par 40 simboliem.
- 5. Tabulai *Skoleni1* pievienot iaunu ierakstu un tā laukā *Vards* ievadīt tekstu *Jēkabs*.
- 6. Tabulā *Skolotaji1* ierakstā, kuram lauka *Skolotajs\_ID* saturs ir 3, mainīt skolotāja vārdu uz *Justs*.
- 7. Tabulā Rezultati2 sakārtot tabulas ierakstus pēc lauka Kartosanas datums dilstošā secībā.
- 8. Dzēst starp tabulām *Rezultati1* un *Skolas* esošo attiecību (relāciju), kas saista šo tabulu laukus *Skola\_ID*.
- 9. Starp tabulām *Rezultati2* un *Skoleni* izveidot attiecību (relāciju), nodrošinot referentu integritāti, kas saista šo tabulu laukus **Skolens** ID.
- 10. Izveidot vaicājumu ar nosaukumu *V1*, kurā jābūt tabulas *Skolas* laukiem *Pilseta* un *Nosaukums*.
- 11. Izveidot vaicājumu ar nosaukumu *V2*, kurā jābūt tabulas *Skolotaji* laukam *Uzvards*, tabulas *Skoleni* laukam *Uzvards* un tabulas *Rezultati* laukam 3 tests.
- 12. Izveidot vaicājumu ar nosaukumu *V3*, kurā jābūt tabulas *Skolotaji* laukiem *Vards*, *Uzvards* un **Prieksmets** un kurā tiktu atlasīti ieraksti, kam lauka Prieksmets vērtība ir Programmēšanas pamati.
- 13. Izveidot vaicājumu ar nosaukumu *V4*, kurā jābūt tabulas *Skoleni* laukiem *Klase* un *Uzvards* un tabulas **Rezultati** laukam *Kartosanas* datums, un kurā tiktu atlasīti ieraksti, kuros lauka *Klase* vērtība ir 12.
- 14. Vaicājumā *Atlase1* pievienot lauku *3\_tests*.
- 15. Vaicājumā *Atlase2* mainīt atlases kritēriju tā, lai tiktu atlasīti tikai tie ieraksti, kuros pieminētas *Dobele* vai **Daugavpils**.
- 16. Vaicājumā *Atlase3* pievienot kritēriju tā, lai tiktu atlasīti ieraksti, kuros skolēna uzvārds sākas ar burtu O.
- 17. Vaicājumā *Atlase4* pievienot kritēriju tā, lai tiktu atlasīti ieraksti, kuros kārtošanas datums ir 2017. gada 3. februāris.
- 18. Vaicājumā *Atlase5* pievienot kritēriju tā, lai tiktu atlasīti ieraksti, kuros lauka 3 tests vērtība ir lielāka par 20 un mazāka vai vienāda ar 30.
- 19. Vaicājumu *Atlase7* rediģēt tā, lai vaicājuma rezultātā netiktu rādīts lauks 3 tests, bet atlases kritēriji darbotos.
- 20. Izveidot jebkura veida formu ar nosaukumu *Skolotaji F1*, kas satur tabulas *Skolotaji* visus laukus.
- 21. Izveidot jebkura veida formu ar nosaukumu *Skolas\_F2*, kas satur tabulas *Skolas* laukus *Pilseta* un *Nosaukums*.
- 22. Formā Forma2 rediģēt galveni tā, lai tā satur tekstu Skolotāju saraksts.
- 23. Dzēst pārskatu *Atskaite*.
- 24. Izveidot jebkura veida pārskatu ar nosaukumu *Parskats1*, kas satur tabulas *Skolas* visus laukus.
- 25. Izveidot jebkura veida pārskatu ar nosaukumu *Parskats2*, kas satur tabulas *Skoleni* laukus *Vards*, *Uzvards* un *Klase*.
- 26. Izveidot jebkura veida pārskatu ar nosaukumu **Kartosana1**, kas satur tabulas **Skolotaji** visus laukus un kurā veikta ierakstu kārtošana pēc lauka *Prieksmets* alfabētiskā secībā.

27. Izveidot iebkura veida pārskatu ar nosaukumu *Grupesana1*, kas satur tabulas *Skoleni* visus laukus un kurā veikta grupēšana pēc lauka *Klase*.

28. Dota tabula par sacensībām kamaniņu sportā.

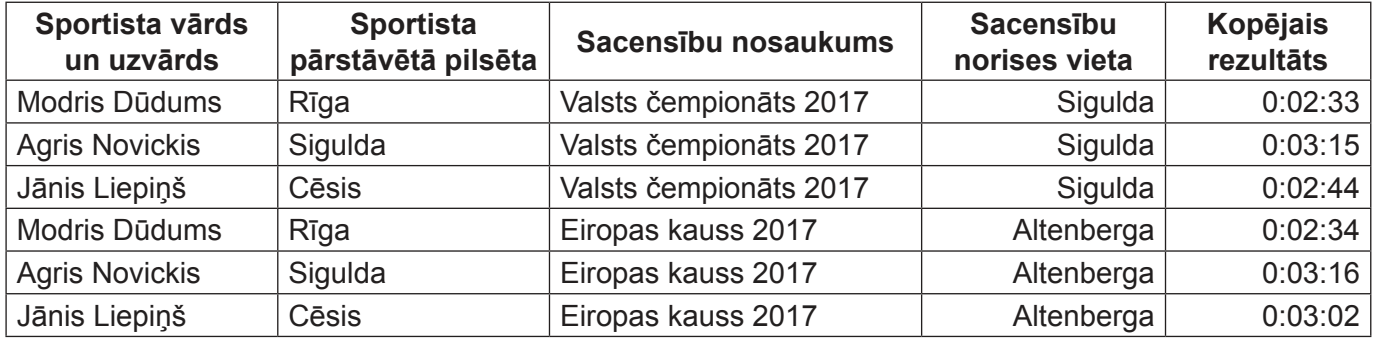

Izveidot struktūru jaunai relāciju datu bāzei ar nosaukumu Sports, kas paredzēta informācijas glabāšanai un apstrādei par vairākiem kamaniņu braucējiem un rezultātiem sacensībās, kurās sportisti piedalās. Datu bāzei jāatbilst šādiem nosacījumiem:

- 28.1. datu bāzes struktūra ir izveidota tā, lai netiktu pieļauta datu dublēšanās *(1 punkts)*;
- 28.2. katrs tabulas lauks satur nedalāmu informācijas vienību (1 punkts);
- 28.3. visiem laukiem izvēlēti atbilstoši datu tipi *(1 punkts)*;
- 28.4. visas tabulas satur primārās atslēgas lauku *(1 punkts)*;
- 28.5. starp tabulām ir izveidota attiecība (relācija), nodrošinot referenciālo integritāti *(1 punkts)*.

#### **EKSĀMENS INFORMĀTIKĀ VIDUSSKOLAI** 2017 DARBA VĒRTĒTĀJA LAPA

#### **1. daļa**

Par katru pareizu atbildi – 1 punkts. Kopā – 36 punkti.

### **2., 3. un 4. daļa**

Par katru pareizi izpildītu uzdevumu piešķir 1 punktu (izņemot otrās daļas 10. uzdevumā un ceturtās daļas 28. uzdevumā – 5 punktus). Punkts ieskaitāms tad, ja pareizi izpildītas visas uzdevumā noteiktās prasības. Puspunktu par daļēji izpildītu uzdevumu piešķirt nevar.

Uzdevumos, kuros jāiestata vai jāmaina objektu izmēri, pieļaujama ±5% kļūda.

Otrās daļas uzdevums, kurā jāveic teksta formatējuma dublēšana, jāvērtē ar vienu punktu, ja uzdevums izpildīts, izmantojot konkrētās programmatūras teksta formatējuma dublēšanas rīku.

#### **Katras daļas kopējais punktu skaits – 32 punkti.**

#### **Kopā par darbu – 132 punkti.**

#### *Atbildes 1. daļai\*:*

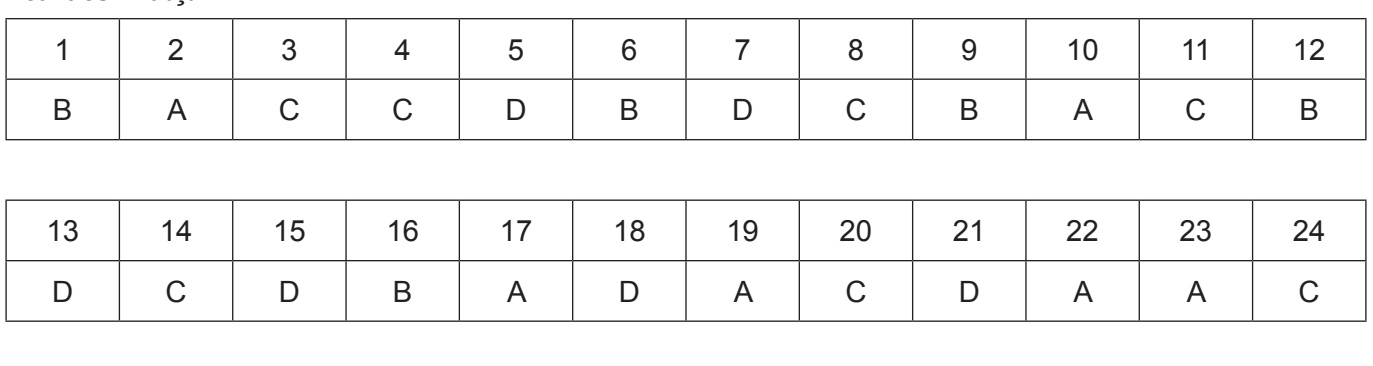

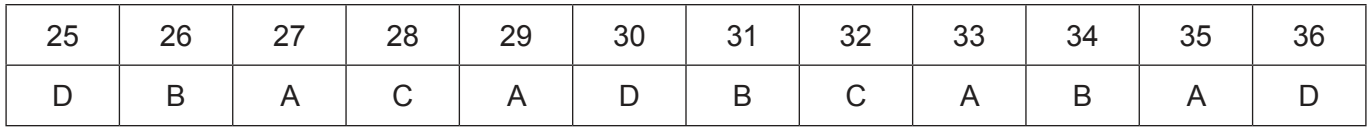

\*Ja skolā mācību satura apguvei izmantotā programmatūra pieļauj citu atbildi, tad tā ieskaitāma kā pareiza.